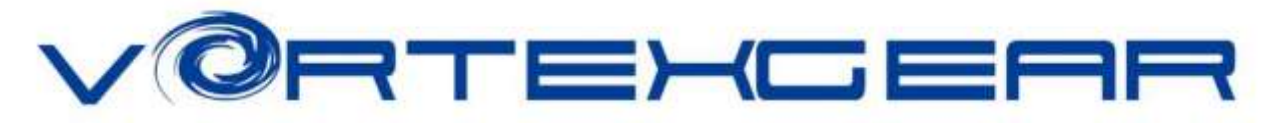

## **Race 3 User Manual**

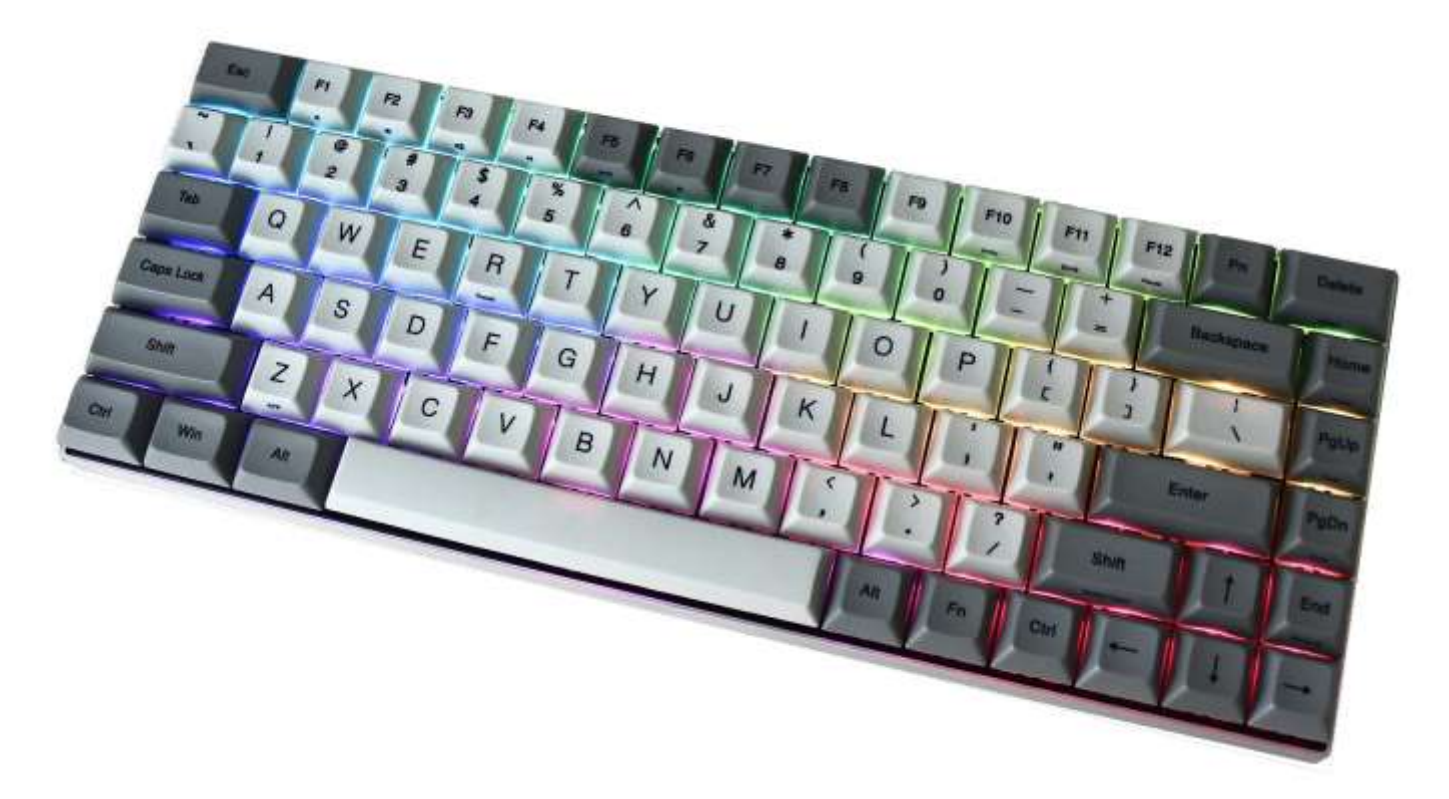

### **Main Features:**

- 1. Compact design for laptop users
- 2.Cherry MX switches inside
- 3. Arbitrary programming key-code and LED colors
- 4. Build in 4 layers for programming
- 5. PBT DSA profile keycaps with Dye-Sublimated technology
- 6. Anodized CNC-machined aluminum case (Narrow bezel)
- 7. Detachable Micro USB cable

# **Package Content :**

- 1. Keyboard x 1
- 2. Micro USB Cable x 1
- 3. Extra Mac & RGBY modifiers keycap

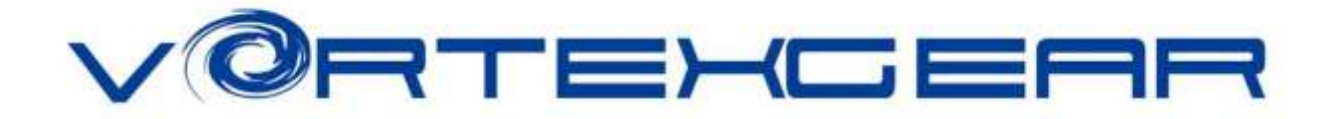

# **Keyboard Layout (Default):**

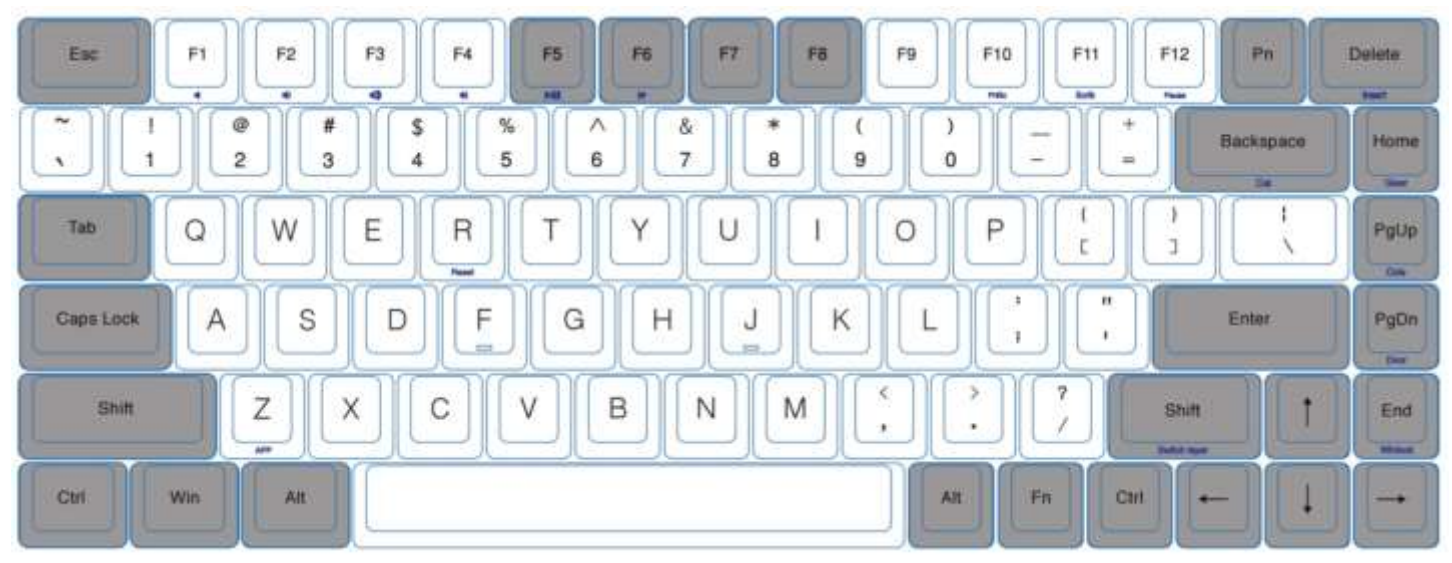

### **1. Switch O.S:**

- ❖ Windows: Pn + W
- ❖ Mac: Pn + M
	- ➢ Windows interchangeable with Alt
	- ➢ F1~F12 please refer to the mac keyboard layout
	- ➢ Some keys need to set their own
- ❖ Linux: Pn + L
	- ➢ Caps lock interchangeable with L\_Ctrl

## **2. Switch Keyboard Layout:**

- a) QWERTY: Fn + Home
- b) COLEMAK: Fn + PgUp
- c) DVORAK: Fn + PgDn

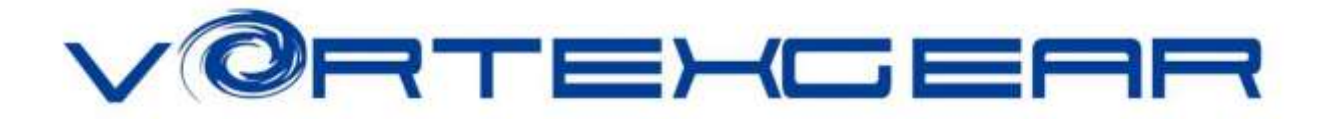

#### **3. Spacebar LEDs instructions:**

- a) Left side LED Switching Layers (Fn + R\_shift)
	- i. Red Layer 1
	- ii. Green Layer 2
	- iii. Blue Layer 3
	- iv. None Default
- b) Right side LED Switching layout Windows lock
	- i. Red COLEMAK
	- ii. Green DVORAK
	- iii. Blue Windows lock
	- iv. None QWERTY (Default)

#### **4. Other functions:**

- a) Programming steps please refer to POK3R manual [ [https://images-na.ssl](https://images-na.ssl-images-amazon.com/images/I/81HJ6x12RzL.pdf)[images-amazon.com/images/I/81HJ6x12RzL.pdf](https://images-na.ssl-images-amazon.com/images/I/81HJ6x12RzL.pdf) ]
- b) Reset the current layer key-codes: Fn + R
- c) Reset all layers' key-codes and restore to default: L\_Alt + R\_Alt
- d) Swap Fn position:

Hit Fn + L\_Alt for 3 seconds then select new Fn key location directly

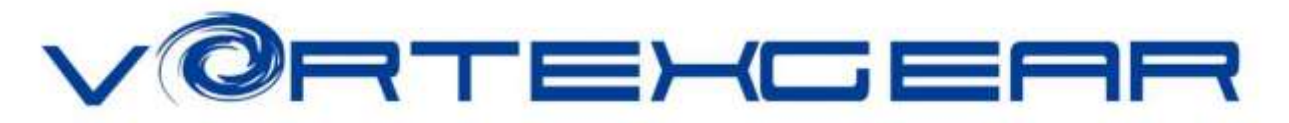

#### **5. RGB Backlit:**

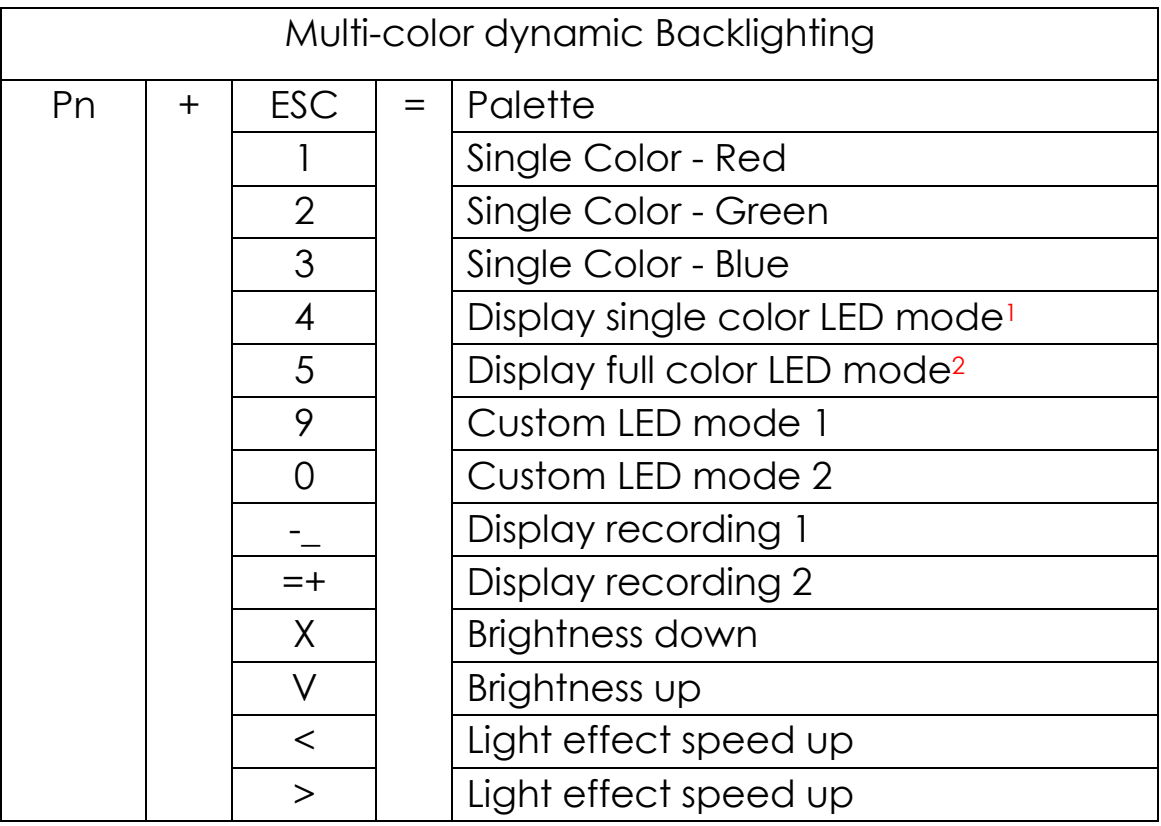

#### **RGB LEDs edit descriptions:**

The RGB Race 3 has a total of 3 layers to edit the LEDs<sup>3</sup>.

Step 1. Choose a layer (Fn+<,> or ? key) you want to edit.

Step 2. Press Pn + 9 or 0 to enter the edit mode.

Step 3. Press Pn + 1,2 and 3 to mix color<sup>4</sup> *OR* press Pn + ESC<sup>5</sup> to turn on the palette and select a color you want.

Step 4. Select a key or a row you want to change color.Step 5. Press Pn + 9 or 0 again to exit edit mode.Step 6. Press Pn + **-** or Pn + **=** to display the previously saved setting.

l

<sup>&</sup>lt;sup>1</sup> Interactive mode, Flash vortex mode, Aurora mode

<sup>2</sup> Full key light mode, Breath mode, Vortex mode, Rain drop mode.

<sup>3</sup> Each layer can be edited in single key(Pn+9) or whole row(Pn+0)

<sup>4</sup> The color you mixed will show on Pn key

<sup>5</sup> There are total have 61 kinds of colors on palette.

<http://amazon.com/Vortexgear> or [https://vortexgear.us](https://vortexgear.us/) <https://amazon.ca/Vortexgear> or [https://vortexgear.ca](https://vortexgear.ca/)